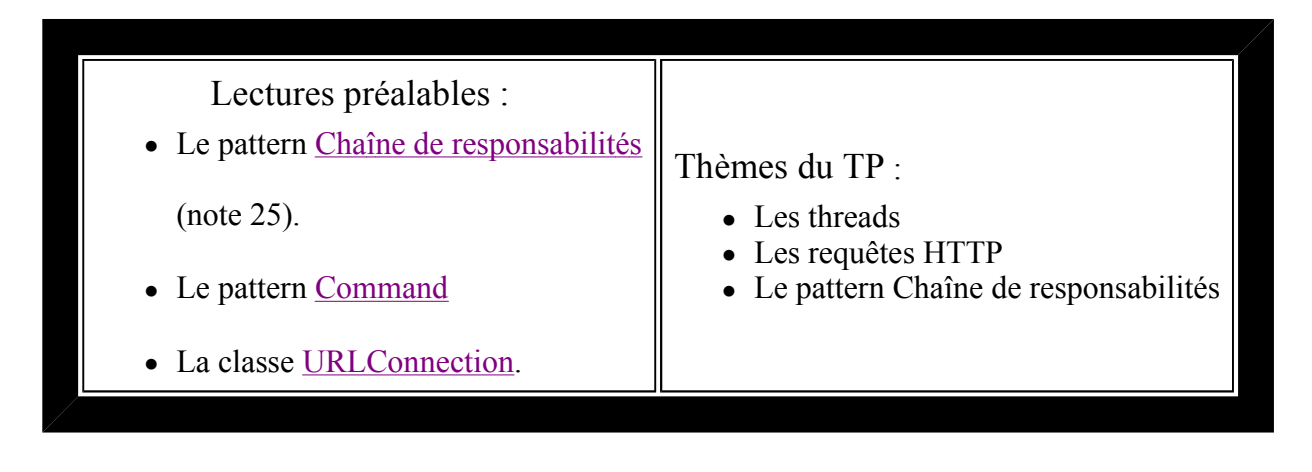

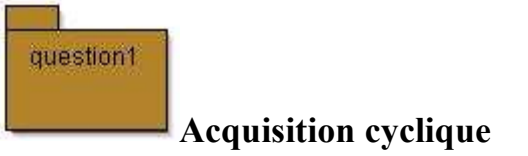

Il s'agit de lire les valeurs d'un capteur accessible sur internet, en protocole HTTP.

- Ce capteur est un DS2438, ancêtre du DS1923 qui délivre le taux d'HumiditéRelative d'un bureau au CNAM/Paris 75003.
- Il est relié au serveur  $lmi92 \cdot cnam$ . *fr* par un adaptateur port série  $\leq$  > bus 1-Wire de Dallas Semiconductor/MAXIM.
- Il est accessible à l'URL : http://lmi92.cnam.fr:8999/ds2438/
- Un exemple de requête depuis un navigateur

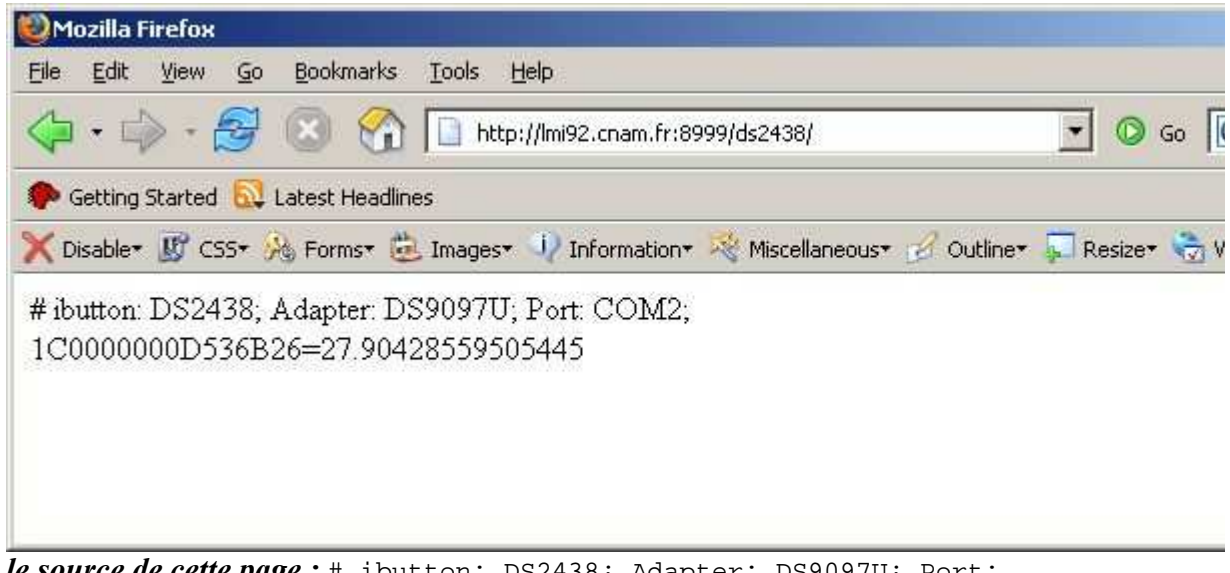

le source de cette page : # ibutton: DS2438; Adapter: DS9097U; Port: COM2;<br>1C0000000D536B26=27.90428559505445

(1C0000000D536B26 représente le numéro du composant, 27.90428559505445 le taux d'humidité relative)

- Notez que si ce service est inacessible, ( coupure réseau, capteur en panne, etc ...) l'applette ci-dessous simule, réagit comme le capteur, son url est http://localhost:8999/ds2438/ vous pouvez cliquer !, cette applette contient un serveur web, installée sur votre poste de travail.

from | date | response

#### Simulateur du capteur d'humidité sur le Web

Cette applette contient un serveur Web sur le port 8999, par défaut inaccessible depuis un autre poste from : le site client, localhost ou 127.0.0.1

date de la requête response : la réponse retournée au client HTTP

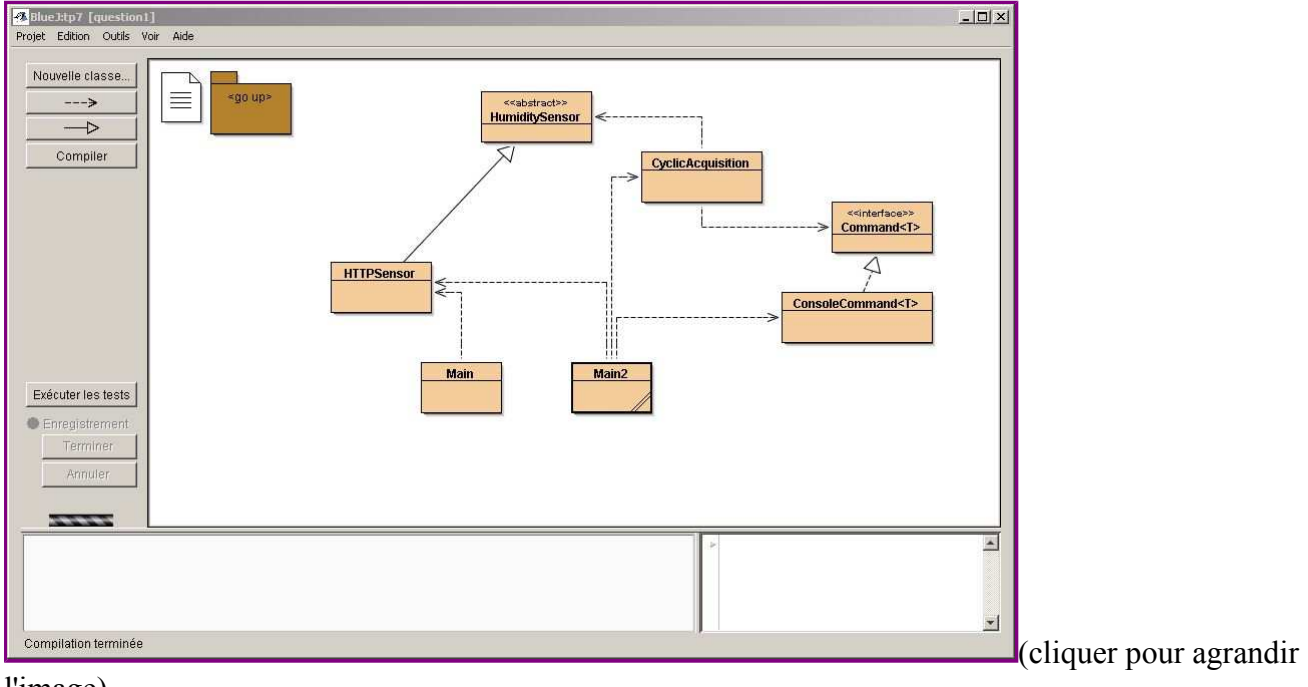

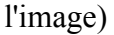

Architecture présentée :

HumiditySensor reflète ce que l'on attend d'un capteur : une valeur, et la période minimale de lecture

HTTPSensor le capteur au protocole HTTP, d'autres types capteurs pourraient être installés

Main et Main2 sont des applications Java, qui doivent s'exécuter dans une fenêtre DOS

CyclicAcquisition effectue une acquisition périodique de la valeur du capteur et transmet cette information

Command<T> est une interface qui propose le traitement d'une information de type T, ici une valeur du capteur

ConsoleCommand<T> se contente d'afficher T et l'heure courante

question1 1)

Complétez la classe Main, en affichant les résultats de plusieurs requêtes, en mode "réél" ou simulé (utiliser la méthode request())

## ouvrez une fenêtre DOS>

- 1. placer vous dans le répertoire tp7
- 2. exécuter les commandes suivantes
	- 1. javac -classpath . question1/Main.java
	- 2. java -cp . question1.Main http://localhost:8999/ds2438/ en mode simulé
		- ou bien java -cp . question1.Main http://lmi92.cnam.fr:8999/ds2438/

### note : si vous êtes en mode simulé, n'oubliez pas de laisser votre navigateur ouvert avec cet énoncé qui contient l'applette/simulateur... .

question1 2)

Complétez la classe HTTPSensor en implémentant la méthode value();

Cette méthode a la signature suivante :

# **public float value() throws Exception;**

la valeur retournée aura un seul chiffre après la virgule

Pour répondre à cette question, vous devez utiliser la classe java.util.StringTokenizer.

Complétez de nouveau la classe Main, en affichant les résultats de plusieurs lectures

question1\_3) Complétez la classe **CyclicAcquisition**, contenant un Thread local. Ce Thread permet l'acquisition cyclique du taux d'humidité.

La période d'acquisition doit être respectée en utilisant la méthode **minimalPeriod**() de

la classe HumiditySensor, cette version néglige le temps de communication : Requête HTTP et analyse du résultat.

L'information reçue est affichée sur la console par une implémentation de l'interface Command<T>, ici ConsoleCommand<T>.

Complétez la classe de Main2, en créant une acquisition cyclique, veillez à la bonne terminaison du programme

### ouvrez une fenêtre DOS>

- 1. placer vous dans le répertoire tp7
- 2. exécuter les commandes suivantes
	- 1. javac -classpath . question1/Main2.java
	- 2. java -cp . question1.Main2 http://localhost:8999/ds2438/en mode simulé
		- ou bien java -cp . question1.Main2 http://lmi92.cnam.fr:8999/ds2438/

note : si vous êtes en mode simulé, n'oubliez pas de laisser votre navigateur ouvert ...

Un exemple de traces possible, ici en utilisant le simulateur(la période minimale est de 500ms)

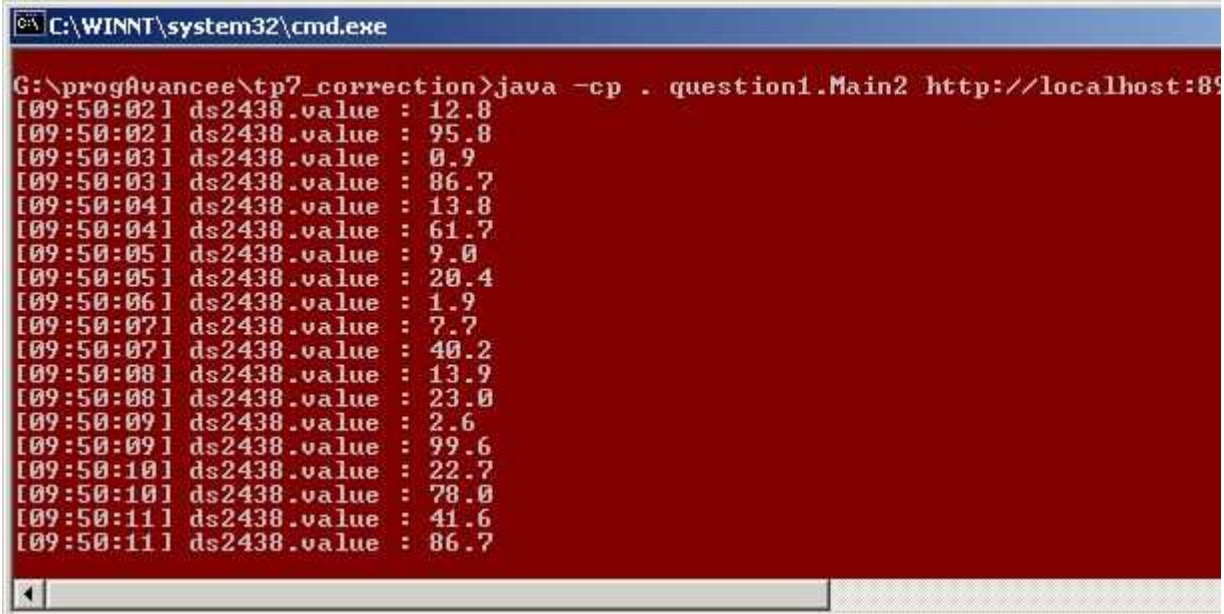

Le simulateur inclus dans cet énoncé doit afficher

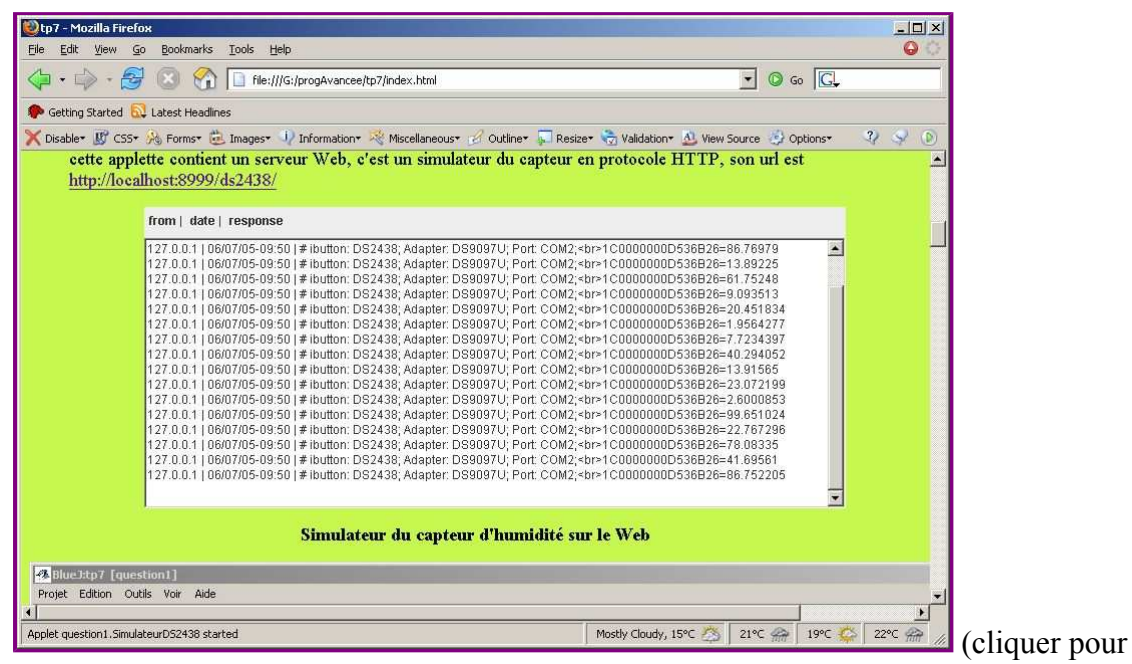

agrandir l'image)

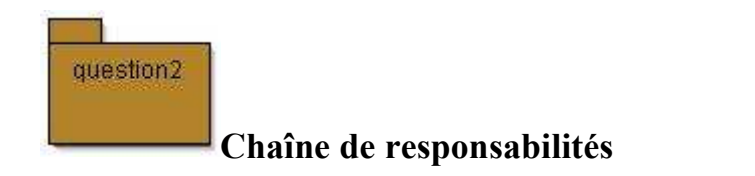

L'information reçue, le taux d'humidité, est maintenant transmise à différents consommateurs(responsables...). Les consommateurs sont chainés entre eux. Ce type de conception est issu du pattern "chaîne de responsabilités". Le principe est de transmettre l'information à une chaîne de consommateurs, chaque consommateur décide si il doit laisser passer l'information vers son successeur ou bien arrêter sa propagation.

question2\_1) Proposer une première "Chaîne de responsabilités" constituée de 3 "Handlers" liée à notre application de lecture cyclique du taux d'humidité et complétez la classe Main

- TraceHandler : affiche la date et l'heure courante ainsi que la valeur du taux d'humidité relative sur la console et transmets l'information à son successeur),
- MinHandler : détecte et affiche une valeur d'humidité relative strictement inférieure à 35%
- MaxHandler : détecte une valeur d'humidité strictement inférieure à 100% (100% : c'est le point de rosée !!! ) et bien entendu non détectée par MinHandler

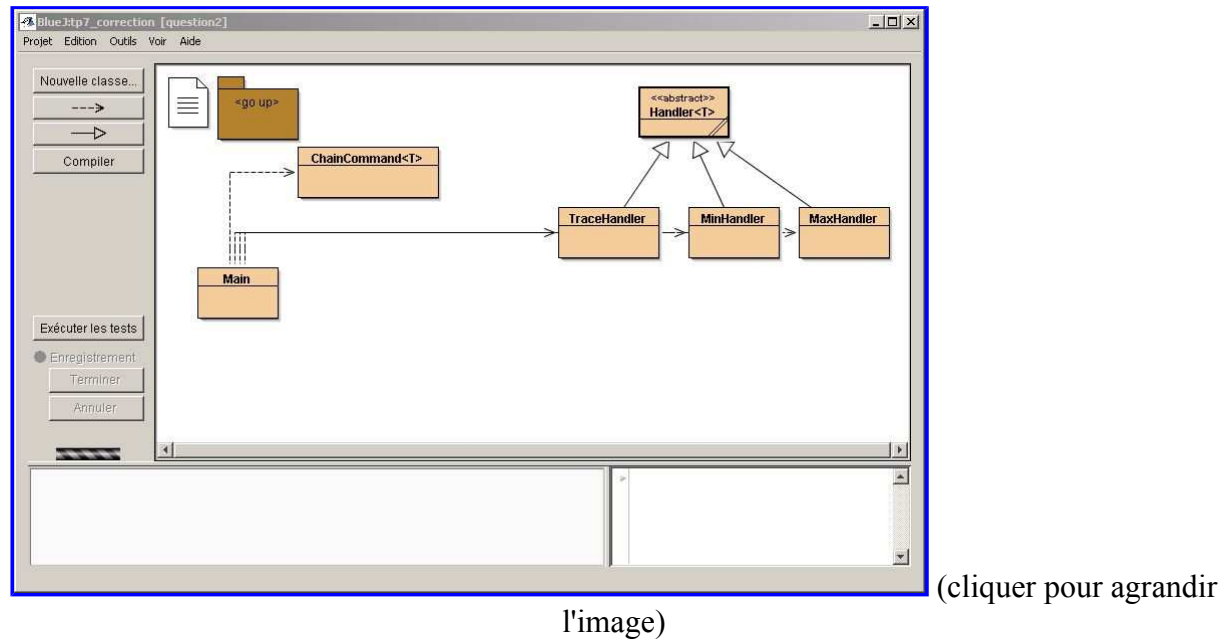

### Architecture retenue :

Handler<T>, TraceHandler, MinHandler, MaxHandler les gestionnaires attendus

ChainCommand<T> convertit la "commande" vers une chaîne de responsabilités

Main est une application Java, qui doit s'exécuter dans une fenêtre DOS

# Une Trace d'exécution possible

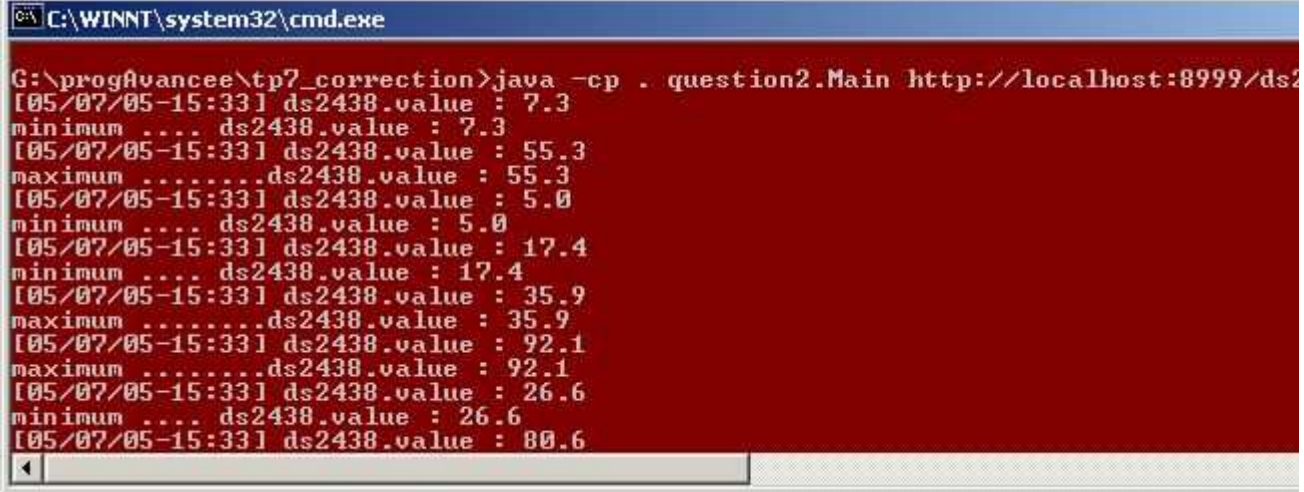

ouvrez une fenêtre DOS>

- 1. placer vous dans le répertoire tp7
- 2. exécuter les commandes suivantes
	- 1. javac -classpath . question2/Main.java
	- 2. java -cp . question2.Main http://localhost:8999/ds2438/

```
 Ces quelques lignes Java fournissent la date et heure courante :
      Calendar c = Calendar.getInstance();
     DateFormat df = DateFormat.getDateInstance(DateFormat.SHORT
     DateFormat dt = DateFormat.getTimeInstance(DateFormat.SHORT
     String date = df.format(c.getTime()) + "-++ dt.format(c.qeavec import java.util.Calendar; 
         import java.text.DateFormat; 
         import java.util.Locale; 
Pour plus de détails, voir la classe Calendar.
```
question2\_2) Ajouter le maillon FileHandler dans la chaîne et au bon endroit, ce 'handler' est chargé de la sauvegarde sur fichier des mesures obtenues.

• FileHandler enregistre sur fichier, les couples < date, valeur>, ce handler engendre un fichier à la syntaxe HTML. Ce fichier est sauvegardé par exemple toutes les X mesures.

Votre fichier de mesures mesures.html pourra être ensuite lu par ce navigateur. (cette page est réactualisée toutes les 30secondes)

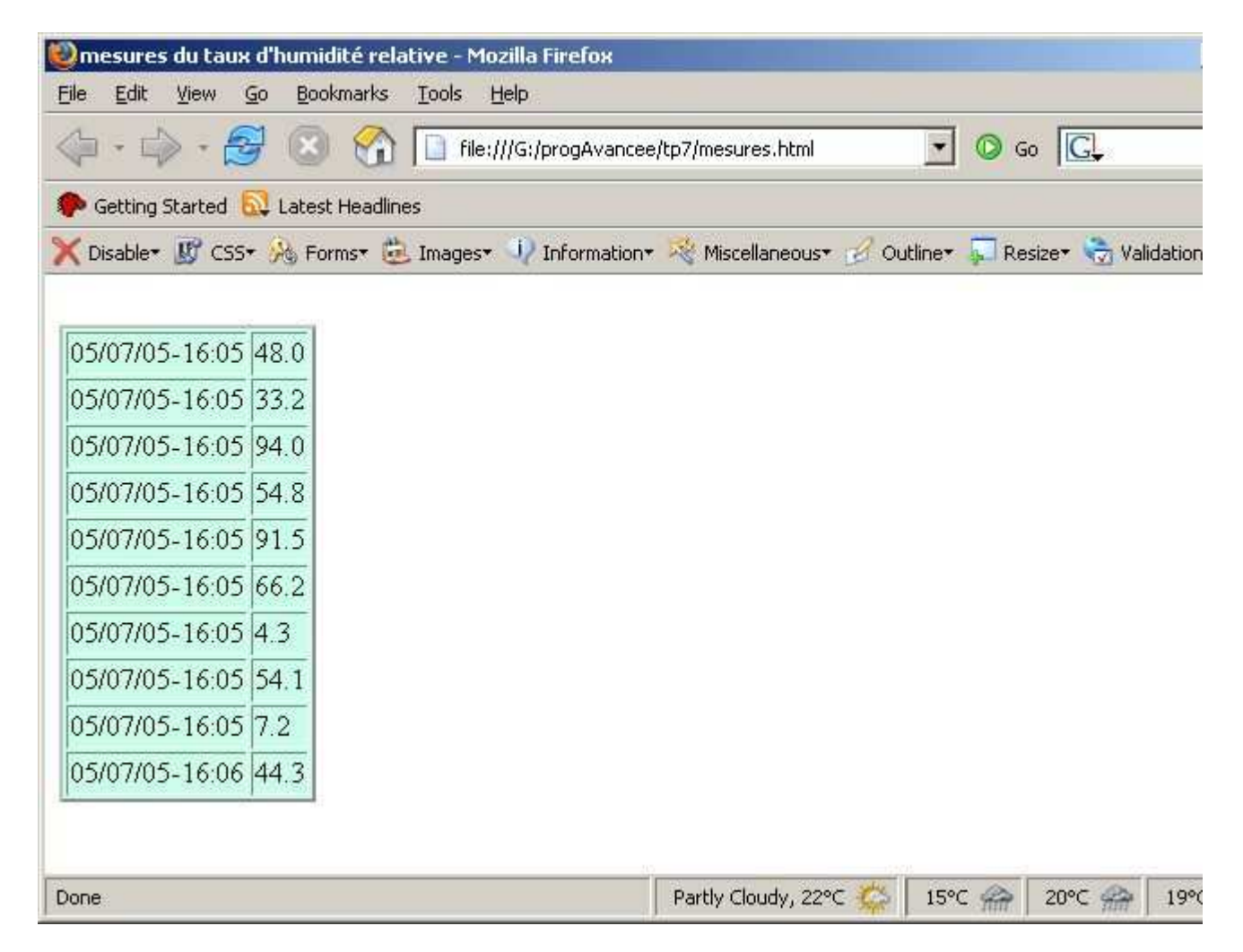

# Humidité Relative : définition extraite de

# http://www.credo.fr/monde/page/pf\_090799.htm

L'Humidité Relative (HR) exprime le rapport entre la quantité effective de vapeur d'eau dans un volume donné d'air et la quantité maximale que ce volume peut contenir à la même température.

L'eau s'évapore dans l'atmosphère jusqu'à ce que soit atteinte une proportion maximale de vapeur d'eau dans l'air, dite humidité saturante.

Quand cette condition est atteinte, la moindre chute de température provoque la condensation de la vapeur et l'apparition de minuscules gouttes d'eau. Il s'agit du phénomène de rosée.

La saturation de l'air en vapeur d'eau (ou point de rosée) correspond donc à 100 % d'humidité relative.

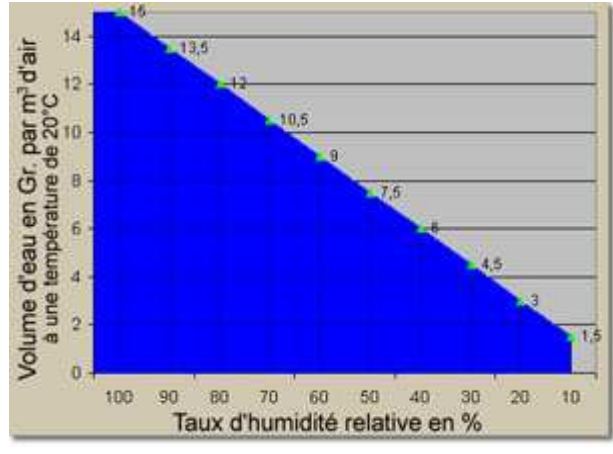

La quantité de vapeur d'eau dans l'air à 100 % HR est d'environ 15 grammes d'eau par mètre cube d'air.

Quand la quantité de vapeur d'eau dans l'air est en deçà de la saturation, l'humidité relative est infèrieure à 100 %.

A peu de choses près, une HR de 70 % correspond à une quantité d'eau par mètre cube d'air de 70 % de la quantité présente à saturation: environ 10,5 grammes d'eau par mètre cube d'air.

# Design Pattern et UML

extrait de http://www.eli.sdsu.edu/courses/spring04/cs635/notes/command/command.html

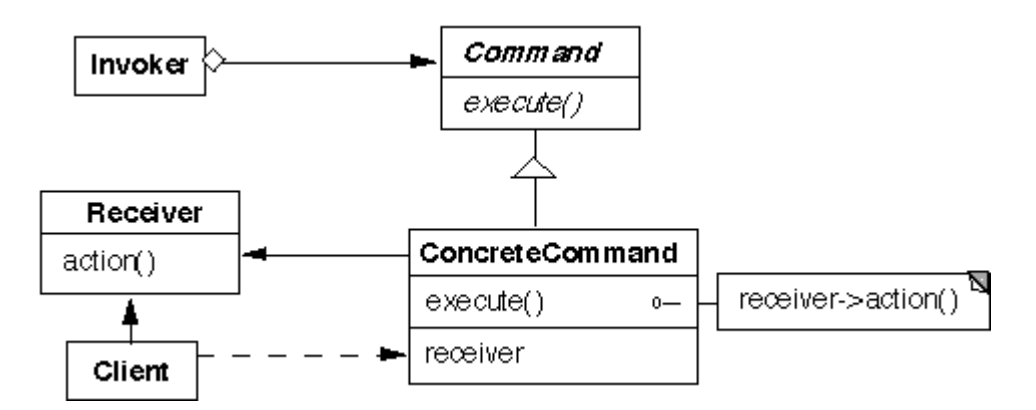

### extrait de http://www.eli.sdsu.edu/courses/spring04/cs635/notes/chain/chain.html

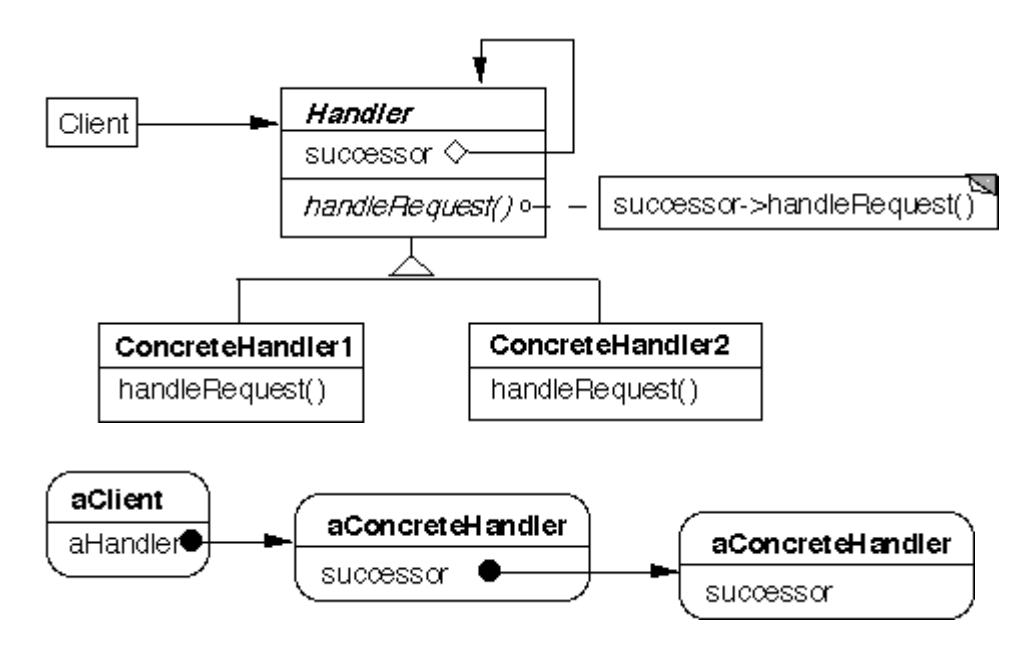